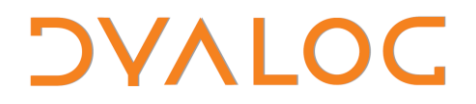

**The tool of thought for expert programming**

# **Dyalog User Commands 2.00 Release Notes**

### **User Commands Version 2.00**

Dyalog Limited

Minchens Court, Minchens Lane Bramley, Hampshire RG26 5BH United Kingdom

tel: +44(0)1256 830030 fax: +44 (0)1256 830031 email: [support@dyalog.com](mailto:support@dyalog.com) http://www.dyalog.com

Dyalog is a trademark of Dyalog Limited Copyright © 1982-2014

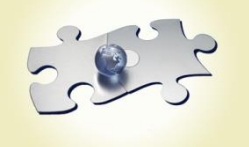

*Dyalog is a trademark of Dyalog Limited Copyright 1982 - 2014 by Dyalog Limited. All rights reserved.*

*Version 2.00*

*Revision: 20140626\_200*

*No part of this publication may be reproduced in any form by any means without the prior written permission of Dyalog Limited, Minchens Court, Minchens Lane, Bramley, Hampshire, RG26 5BH, United Kingdom.*

*Dyalog Limited makes no representations or warranties with respect to the contents hereof and specifically disclaims any implied warranties of merchantability or fitness for any particular purpose. Dyalog Limited reserves the right to revise this publication without notification.*

*SQAPL is copyright of Insight Systems ApS. UNIX is a registered trademark of The Open Group. Windows, Windows Vista, Visual Basic and Excel are trademarks of Microsoft Corporation. Oracle and Java are registered trademarks of Oracle and/or its affiliates. All other trademarks and copyrights are acknowledged.*

### **Contents**

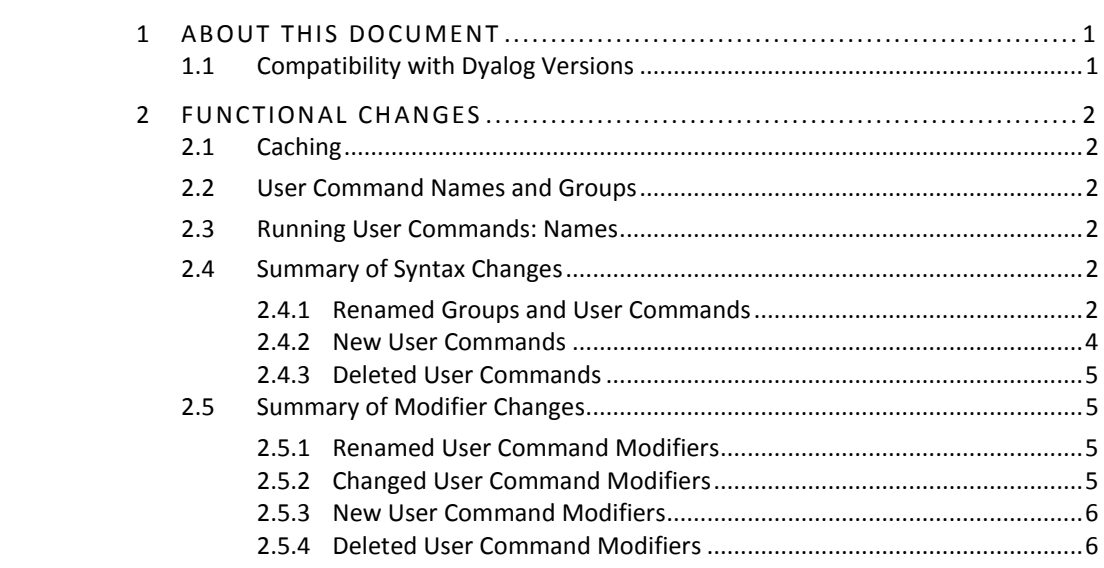

### **DVALOC**

### <span id="page-3-0"></span>**1 About This Document**

This document describes the changes and new features in User Commands version 2.00 (released with the first release of Dyalog APL version 14.0) compared with User Commands version 1.29 (released with the first release of Dyalog APL version 13.2).

### <span id="page-3-1"></span>**1.1 Compatibility with Dyalog Versions**

The user command framework version 2.00 is compatible with all supported versions of Dyalog (that is, 13.1, 13.2 and 14.0), but requires SALT to be version 2.40 (this is the version that is shipped with Dyalog version 14.0).

If you are using Dyalog version 13.1 or 13.2, then the user command JUUpdate can be used to upgrade SALT and user commands. The default behaviour of ]UUpdate is to update within the user command framework major release. However, as the user command framework version 2.00 is a major change involving the renaming of many user commands and other behavioural changes, you must specify the  $-*version=2*$  modifier to explicitly request an upgrade to the user command framework version 2.00 (this will also upgrade SALT to version 2.40); not including this modifier will limit the upgrade to the latest update prior to this major version change, that is user command framework version 1.34 and SALT version 2.39.

You need to be running with administrator rights for the above command to succeed.

## **DVALO**

### <span id="page-4-0"></span>**2 Functional Changes**

This chapter details the changes made to User Commands for version 2.00.

### <span id="page-4-1"></span>**2.1 Caching**

To reduce the start-up time of Dyalog Sessions, a cache file is created the first time that you start a Dyalog Session after installing/updating Dyalog – this can take a few seconds. This cache file comprises the name of each of the user commands and the file in which it is defined and is rebuilt if any of the files that contain user commands are altered.

### <span id="page-4-2"></span>**2.2 User Command Names and Groups**

**NOTE:** The names of groups, as well as the names of the user commands that populate each group, have changed significantly in this release with the intention of making the groupings more intuitive for the user (see Section *[2.4.1](#page-4-5)*).

The names of user commands no longer have to be unique across all user commands as long as they are unique within a group. When running (or asking for help on) a user command, the group name can be prefixed to the user command name, separated by a . character; this group name prefix is mandatory if the user command name is not unique across all groups.

Every user command must be in a group, and every group must comprise at least one user command.

### <span id="page-4-3"></span>**2.3 Running User Commands: Names**

Prior to this release, the name of a user command did not need to be entered in full when running it – as long as enough of the name was entered for it to be interpreted unambiguously. This is no longer the case, and running a user command requires its name to be entered fully.

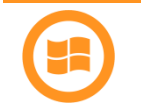

New auto-complete functionality means that any user commands that match the entered string are presented as selectable options, making it easy to correctly specify the requisite user command.

Partial unambiguous user command names can still be used when requesting help.

### <span id="page-4-4"></span>**2.4 Summary of Syntax Changes**

#### 2.4.1 Renamed Groups and User Commands

<span id="page-4-5"></span>Some groups and user commands have been renamed to better describe their purpose. These are detailed in Table *1*.

## **DVALOC**

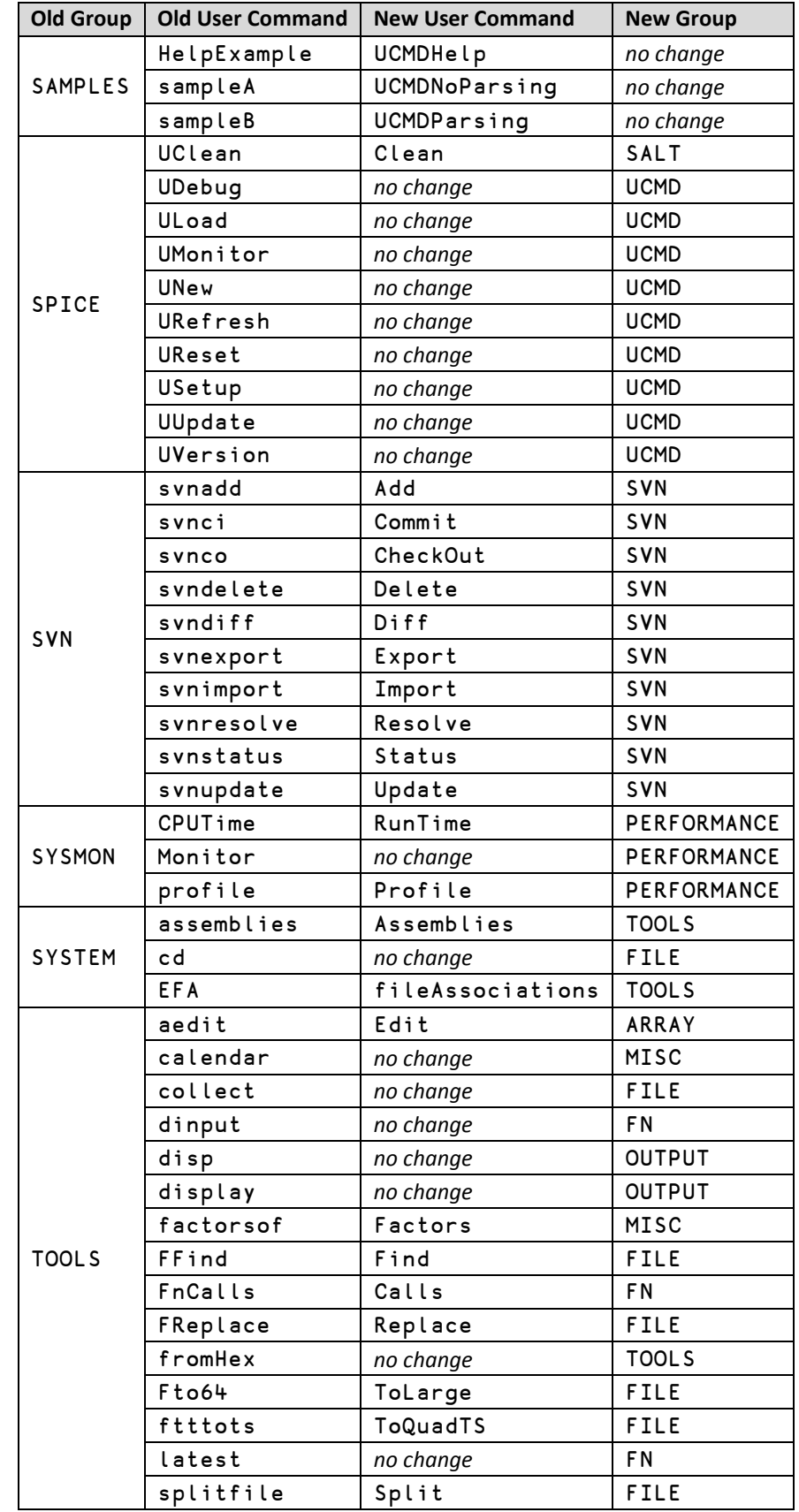

#### Table 1. Changes to User Commands Groups and Names

### **DYALOC**

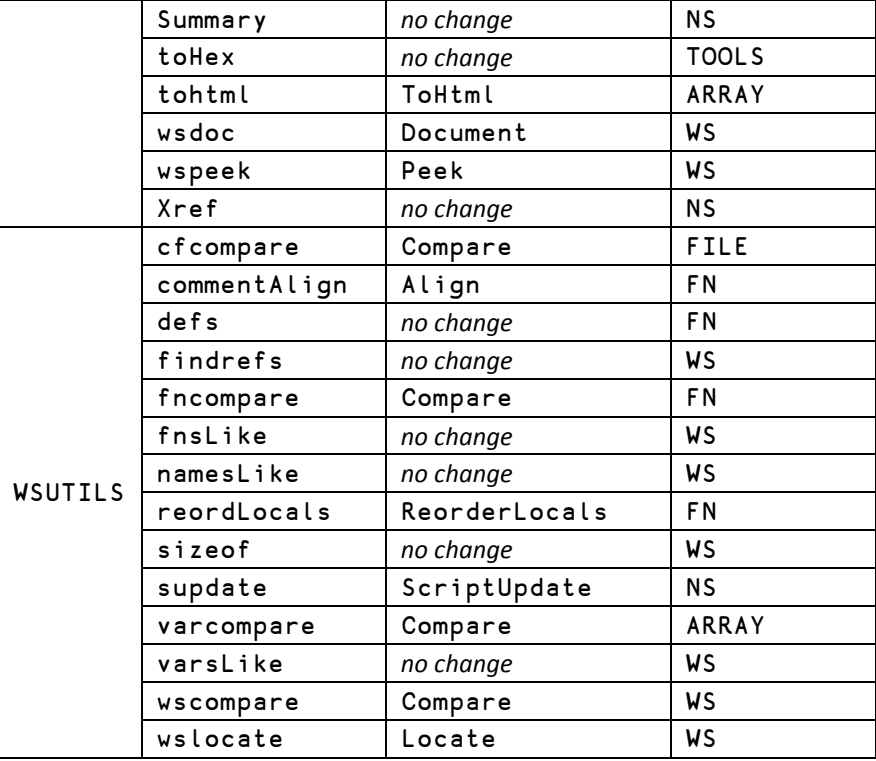

### 2.4.2 New User Commands

<span id="page-6-0"></span>Some new user commands have been added. These are detailed in Table *2*.

#### *Table 2***. New User Commands**

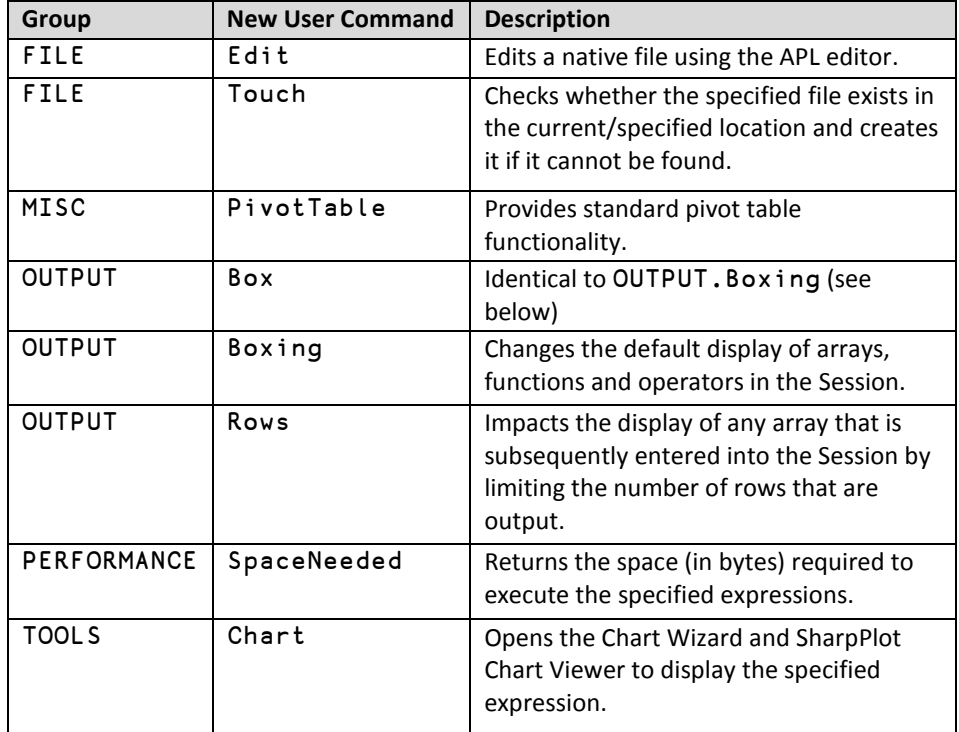

## **DVALOC**

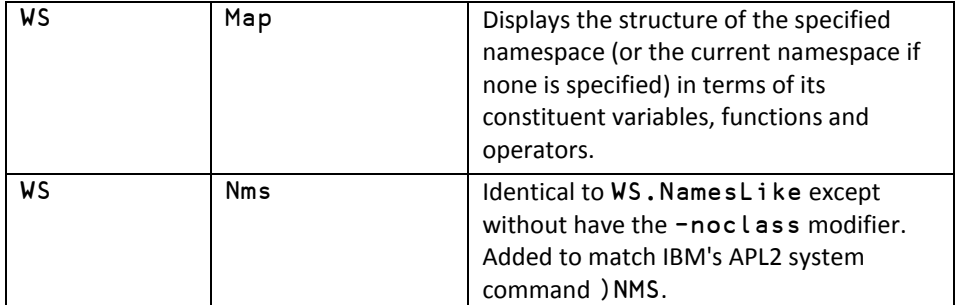

### 2.4.3 Deleted User Commands

<span id="page-7-0"></span>Superfluous user commands have been deleted. These are detailed in Table *3*.

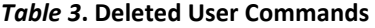

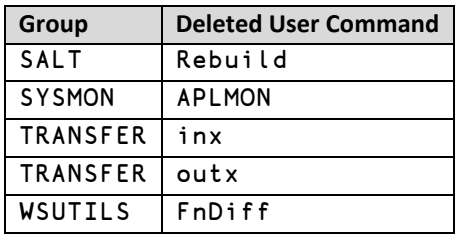

### <span id="page-7-1"></span>**2.5 Summary of Modifier Changes**

### 2.5.1 Renamed User Command Modifiers

<span id="page-7-2"></span>Some user command modifiers have been renamed to better describe their purpose. These are detailed in Table *4*.

#### *Table 4***. Renamed User Command Modifiers**

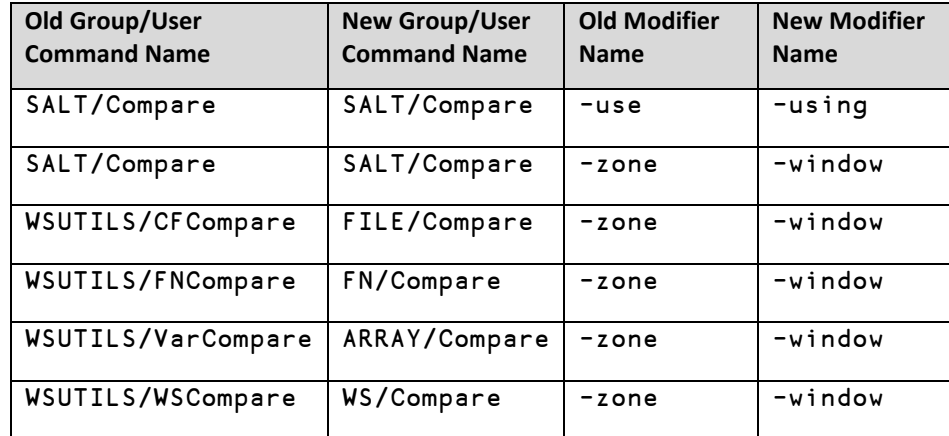

### 2.5.2 Changed User Command Modifiers

<span id="page-7-3"></span>Some user command modifiers have been changed, for example, additional modifier values allowed. These are detailed in Table *5*.

## **DYALOC**

#### *Table 5***. Changed User Command Modifiers**

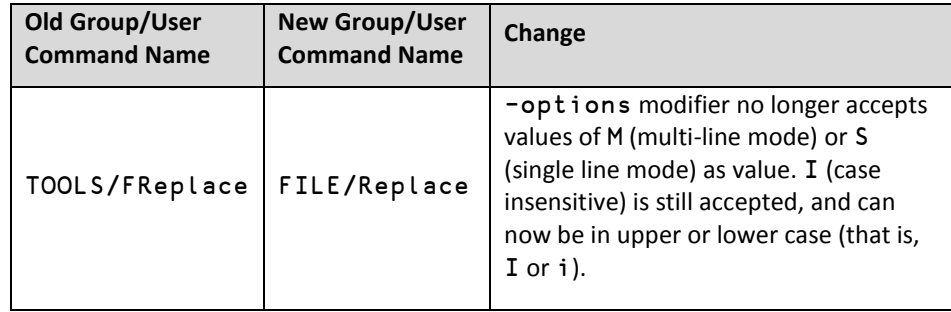

### 2.5.3 New User Command Modifiers

<span id="page-8-0"></span>New modifiers have been added to some user commands to enhance their functionality. These are detailed in Table *6*.

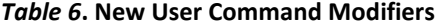

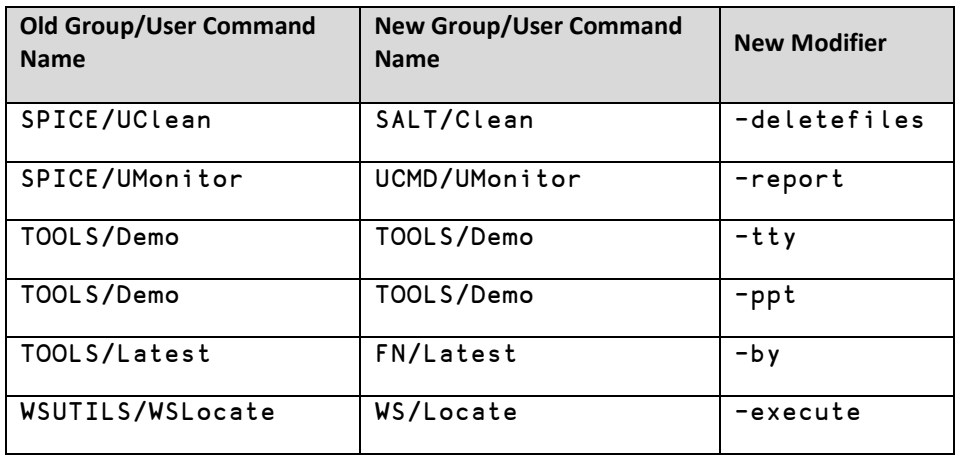

### 2.5.4 Deleted User Command Modifiers

<span id="page-8-1"></span>Superfluous user command modifiers have been deleted. These are detailed in Table *7*.

#### *Table 7***. Deleted User Command Modifiers**

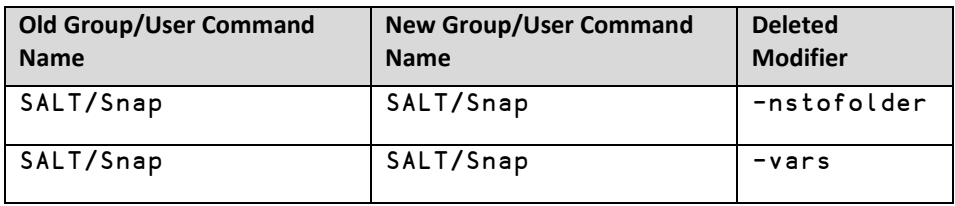